## How to add a Webinar to Zoom & NeoSerra

NOTE If the Webinar platform is not available then follow the Zoom meeting setting in appendix 1

These instructions have been revised to take advantage of the new facility in NeoSerra that allows us to upload attendee information from Zoom. This has allowed us to simplify the registration and reminders process significantly without compromising the data collection we need to provide to our funders.

### Setting up the Event

| Step # | Where | What                                                                          |  |
|--------|-------|-------------------------------------------------------------------------------|--|
| 1      |       | Gather details of the webinar.                                                |  |
|        |       | Description, Time & Date, Presenter, Host                                     |  |
| 2      | Zoom  | Create Webinar in Zoom                                                        |  |
|        |       | Add the description including the disclaimer text as defined in Appendix 2 of |  |
|        |       | this document.                                                                |  |
|        |       | Ensure that Registration checked                                              |  |

| My Webinars > Schedule a Webinar |                                                                                                    |  |
|----------------------------------|----------------------------------------------------------------------------------------------------|--|
| Schedule a Webinar               |                                                                                                    |  |
| Торіс                            | Test Setup Webinar                                                                                                    |  |
| Description (Optional)           | This webinar exists to show center directors and others how to create a Webinar in Zoom and Neoserra<br>using the best practice that minimizes the data entry need.<br>It uses the new Import facility added to Neoserra in May 2020<br>The information provided in this webinar and any supplementary materials provided to registrants are<br>intended for educational and informational purposes only and does not constitute professional financial<br>or legal advice. No registrant should act or fail to act on the basis of any material contained in this<br>webinar without obtaining proper financial, legal or other professional advice specific to their situation. |  |
| Use a template                   | NorCal SBDC Generic Webinar Template                                                                                                    |  |
| When                             | 05/23/2020 III 3:00 V PM V                                                                                                    |  |
| Duration                         | $1 \rightarrow hr 30 \rightarrow min$                                                                                                    |  |
| Time Zone                        | (GMT-7:00) Pacific Time (US and Canada)                                                                                                    |  |
|                                  | Recurring webinar                                                                                                    |  |
| Registration                     | Required     Required                                                                                                    |  |

| 3 | Zoom | Check Q&A, Enable Practice Session, Record the webinar automatically. In the Cloud                                                                    |
|---|------|----------------------------------------------------------------------------------------------------|
|   |      | If you have a colleague with a zoom account from the same source as you,<br>who will be helping you with the webinar, then consider adding them as an |
|   |      | Alternate Host                                                                                                    |

| Webinar Password  | Require webinar password                                                                                                    |
|-------------------|----------------------------------------------------------------------------------------------------|
| Video             | Host   On  Off                                                                                                    |
|                   | Panelists                                                                                                    |
| Audio             | <ul> <li>Telephone </li> <li>Computer Audio </li> <li>Both</li> <li>Dial from United States of America Edit</li> </ul>                                |
| Webinar Options   | <ul> <li>Q&amp;A</li> <li>Enable Practice Session</li> <li>Only authenticated users can join</li> </ul>                                               |
|                   | <ul> <li>□ Make the webinar on-demand</li> <li>☑ Record the webinar automatically</li> <li>○ On the local computer</li> <li>③ In the cloud</li> </ul> |
| Alternative Hosts | montague@norcalsbdc.org                                                                                                    |
|                   | Schedule Cancel                                                                                                    |

| 4 Zoom                    | On Invitations Tab: Invite Presenter as Panelist                         |        |
|---------------------------|--------------------------------------------------------------------------|--------|
|                           | Invitations Email Settings Branding Polls Q&A Integration Live Streaming |        |
|                           | Invite panelists                                                         | Edit   |
| Panelists                 |                                                                          | ×      |
| Invite a person or a Zoon | n room as a webinar panelist                                             |        |
| Name                      | Email/Zoom Rooms                                                         |        |
| Name                      | Email Address                                                            | Delete |
| Add Another Panelist      |                                                                          |        |
|                           |                                                                          |        |
| Send invitation to a      | Ill newly added panelists immediately                                    | Cancel |

| 5                   | Zoom                | On the invitations tab click Edit to the right of the Approval Options to access the Registation options |                         |  |  |  |
|---------------------|---------------------|----------------------------------------------------------------------------------------------------|-------------------------|--|--|--|
| Invitations Email   | Settings Branding F | olls Q&A Integration Live Streaming                                                                      |                         |  |  |  |
| Invite Panelists    | No panelists invite | 1                                                                                                    | Edit                    |  |  |  |
| Invite Attendees    | Source Tracking Li  | oom.us/webinar/register/WN_fR5BCZIbRWSKz-VuADxm                                                          | Email me the invitation |  |  |  |
| Approval<br>Options |                     |                                                                                                    | Edit                    |  |  |  |

| 6 | Zoom | On the Registration Tab: Ensure that Registration Required is checked<br>along with Automatically Approve, Close registration after event date<br>and Allow attendees to join from multiple devices |
|---|------|----------------------------------------------------------------------------------------------------|
| 7 | Zoom | On the Questions Tab: Make Last Name and Phone Number required fields, add Zip/Postal Code (not required)                                                                                           |

| istration Questions Custom Questions                                                                                                    | Registr       | ation Questions Cust            | tom Questions |
|----------------------------------------------------------------------------------------------------|---------------|---------------------------------|---------------|
| Registration                                                                                                    | 20200 - 42200 | egistration Fields              |               |
| Required                                                                                                    |               | ame and Email Address required. |               |
| Approval                                                                                                    |               | Field                           | 🔲 Requir      |
| Automatically Approve                                                                                                    | 4             | Last Name                       | e 🦰           |
| Registrants will automatically receive information on how to join the webinar.                                                              |               | Address                         |               |
| Manually Approve                                                                                                    |               |                                 |               |
| The organizer must approve registrants before they receive information on how to<br>join the webinar.                                       |               | City                            |               |
| Join the webinar.                                                                                                    |               | Count , region                  |               |
| Notification                                                                                                    |               | Zip/Postal Code                 |               |
| Send an email to host when someone registers                                                                                                |               |                                 |               |
| Other options                                                                                                    |               | State/Province                  |               |
| Close registration after event date                                                                                                    | V             | Phone                           |               |
| Restrict number of registrants                                                                                                    |               | Industry                        |               |
| Allow attendees to join from multiple devices                                                                                               |               |                                 |               |
| Show social share buttons on registration page                                                                                              |               | Organization                    |               |
| Tracking Pixel                                                                                                    |               | Job Title                       |               |
| Tracking pixels are little 1x1 pixel images that allow you to keep track of how many<br>users visit your website or see your advertisement. |               | Purchasing Time Frame           |               |
| Add to registration page (Optional)                                                                                                    |               | Role in Purchase Process        |               |
| Example: https://www.trackingpixelprovider.com/1.gif                                                                                        |               | Number of Employees             | 0             |
| Add to registration successful page (Optional)                                                                                              |               |                                 |               |
| Example: https://www.trackingpixelprovider.com/2.gif                                                                                        |               | Questions & Comments            |               |

| 8                   | Zoom                                                                                    | confirmatic<br>Include the | on click<br>ADA o<br>e acco | k Edit the<br>disclaime<br><b>mmodat</b> i | n make you<br>r language f<br>i <b>ons for per</b> | following as part<br>sons with disabi | of the additi     | onal text          |
|---------------------|-----------------------------------------------------------------------------------------|----------------------------|-----------------------------|--------------------------------------------|----------------------------------------------------|---------------------------------------|-------------------|--------------------|
| Save this Webir     | Email Settings                                                                          | randing Polls              | Q&A                         | Integration                                | Live Streaming                                     |                                       | Edit this Webinar | Start this Webinar |
| Select Email Langu  | age:English                                                                             |                            |                             |                                            |                                                    |                                       |                   | Edit               |
| Email Contact: Alar | n Montague, montague@nor                                                                | calsbdc.org                |                             |                                            |                                                    |                                       |                   | Edit               |
| Invitation Email to | Panelists                                                                               |                            |                             |                                            |                                                    |                                       |                   | Edit               |
| Confirmation Emai   | Confirmation Email to Registrants Send upon registration Send me a preview email   Edit |                            |                             |                                            |                                                    |                                       |                   |                    |
| No reminder email   | No reminder email to Attendees and Panelists                                            |                            |                             |                                            |                                                    |                                       |                   |                    |
| No follow-up emai   | I to Attendees                                                                          |                            |                             |                                            |                                                    |                                       |                   | Edit               |
| No follow-up emai   | No follow-up email to Absentees Edit                                                    |                            |                             |                                            |                                                    |                                       |                   |                    |

| Subject                                                                                                    |                                                                                                    |
|----------------------------------------------------------------------------------------------------|----------------------------------------------------------------------------------------------------|
| [Meeting Topic] Confirmation                                                                                                    |                                                                                                    |
| Body<br>Hi [User Name],<br>Thank you for registering for "Test                                                                                                    | Setup Webinar".                                                                                                    |
|                                                                                                    |                                                                                                    |
| Add to Calendar Add to Goog<br>Description: This webinar exists to<br>practice that minimizes the data er<br>It uses the new Import facility adde<br>Or iPhone one-tap : | M Pacific Time (US and Canada)<br>or Android device:<br>oin Link]<br>hared with others; it is unique to you.<br>de Calendar Add to Yahoo Calendar<br>show center directors and others how to create a Webinar in Zoom and Neoserra using the best<br>htry need. |
| US: +1 669 900 6833 or +1 25<br>Webinar ID: 966 8041 5848<br>International numbers available                                                                             | e: https://norcalsbdc.zoom.us/u/acGmzdJSxG                                                                                                    |

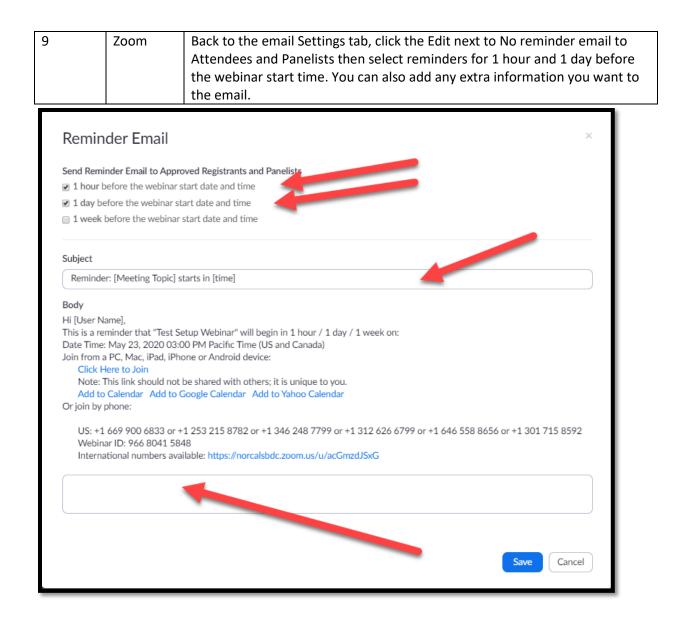

| 10 | Zoom | On Branding Tab: Upload your center or program logo, Set post Attendee      |
|----|------|-----------------------------------------------------------------------------|
|    |      | URL to your center URL. If you have a Google Form feedback sheet set up     |
|    |      | add the URL for that as the Post Webinar Survey (see instructions later for |
|    |      | how to do this)                                                             |

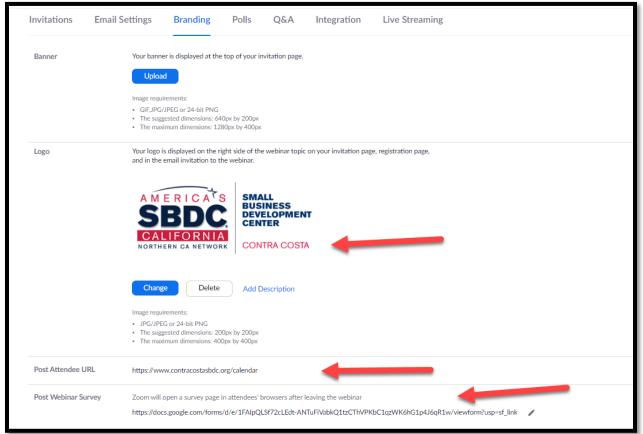

| 11               | Zoom | Back on the Invitations tab: Copy the Registration Link                                                                  |
|------------------|------|----------------------------------------------------------------------------------------------------|
| Invite Attendees |      | Webinar Size: 1000 attendees<br>Registration Link<br>https://norcalsbdc.zoom.us/webinar/register/WN_fR5BCZIbRWSKz-VuA0xm |
|                  |      | Source Tracking Link I + Add<br>You have not yet created any source tracking links                                       |

| 12 | NeoSerra | Add event to NeoSerra                                                     |
|----|----------|---------------------------------------------------------------------------|
| 1  |          | Include the ADA disclaimer language following as part of the description  |
|    |          | Reasonable accommodations for persons with disabilities will be made if   |
|    |          | requested at least two weeks in advance. [add contact information for the |
|    |          | event]                                                                    |
|    |          |                                                                           |

| neoserra                     | Search                                                     | 20                                                                                                    | Alan Montague                            |  |  |  |  |  |
|------------------------------|------------------------------------------------------------|----------------------------------------------------------------------------------------------------|------------------------------------------|--|--|--|--|--|
|                              | View ▼ Activity ▼ Manage ▼ Help ▼ *                        | View ▼ Activity ▼ Manage ▼ Help ▼ "D ▼                                                                                        |                                          |  |  |  |  |  |
| Training Events / Test Setur | o Webinar                                                  |                                                                                                    |                                          |  |  |  |  |  |
| Training Event               |                                                            |                                                                                                    |                                          |  |  |  |  |  |
| Training Event ID:*          | LC0082                                                     | Is                                                                                                    | s SBA888? 🕑                              |  |  |  |  |  |
| Event Title:*                | Test Setup Webinar                                         |                                                                                                    |                                          |  |  |  |  |  |
| Start Date:*                 | 5/23/2020                                                  | E                                                                                                    | End Date: * 5/23/2020                    |  |  |  |  |  |
| Reporting Date:*             | 5/23/2020                                                  | R                                                                                                    | Registration Deadline: 5/23/2020 3:00 PM |  |  |  |  |  |
| Scheduled Time(s):           | 3:00pm                                                     | Т                                                                                                    | Total Hours: 1:00 (h:mm)                 |  |  |  |  |  |
| Description:                 | File - Edit - Insert - View                                | Format Table Tools T                                                                                                    |                                          |  |  |  |  |  |
|                              |                                                            |                                                                                                    |                                          |  |  |  |  |  |
|                              | Sormats - Font Family                                      | ▼ Font Sizes ▼ B I E ∃                                                                                                    | ≝ ≝ ≝ ∷ · E · Œ Œ 8 ₪                    |  |  |  |  |  |
|                              | entry need.<br>It uses the new Import facility added to Ne | s and others how to create a Webinar in Zoom and N<br>oserra in May 2020<br>ns with disabilities will be made if requested at |                                          |  |  |  |  |  |
|                              | Reasonable accommodations for perso                        | ns with disabilities will be made if requested at                                                                             | reast two weeks in auvance.              |  |  |  |  |  |
| Training Topics:*            | Accounting/Budget                                          | Base Closure/Community Adjustment                                                                                             | Business Financing                       |  |  |  |  |  |
|                              | Business Plan                                              | Business Start-up/Preplanning                                                                                                 | Buy/Sell Business                        |  |  |  |  |  |
|                              | Cash Flow Management                                       | Central Contractor Registration                                                                                               | COVID-19 Financing Capital               |  |  |  |  |  |
|                              | COVID-19 General Support                                   | Customer Relations                                                                                                    | Disaster Planning                        |  |  |  |  |  |
|                              | Disaster Recovery                                          | eCommerce                                                                                                    | Exporting                                |  |  |  |  |  |
|                              | Franchising                                                | Government Contracting                                                                                                    | Human Resources                          |  |  |  |  |  |
|                              | Importing                                                  | Internet/Web Training                                                                                                    | Layoff Aversion                          |  |  |  |  |  |
|                              | Legal Issues                                               | Managing a Business                                                                                                    | Marketing/Sales                          |  |  |  |  |  |
|                              | Mentor-Protégé                                             | Orientation                                                                                                    | Other                                    |  |  |  |  |  |
|                              | Procurement Fair                                           | Risk Management                                                                                                    | Selling to Government                    |  |  |  |  |  |
|                              | Small Disadvantaged Businesses                             | Social Media                                                                                                    | Subcontracting                           |  |  |  |  |  |
|                              | Tax Planning                                               | Technology                                                                                                    | Veterans Outreach Conf.                  |  |  |  |  |  |
|                              | Woman-owned Businesses                                     |                                                                                                    |                                          |  |  |  |  |  |

| 13 NeoSerra Select Program format of 'Webinar'                            |
|---------------------------------------------------------------------------|
|                                                                           |
| Set Status to No eCenter Signup                                           |
| Then in the Signup URL Field paste the Registration link you copied from  |
| Zoom                                                                      |
| Set Location as 'Online Webinar'                                          |
|                                                                           |
| For Zip code use the zip code of your center                              |
| Select the hosting center as Center                                       |
| Add the Point Of Contact's email address (and phone number if applicable) |
| Select your Funding Source                                                |
|                                                                           |
| Choose NO under Post this to eCenter                                      |
|                                                                           |
| Primary Training Topic.* Orientation  Program Format.* Webinar            |
| Program Format.* Webinar  Status: Open                                    |
| Maximum Attendees: 98 Allow Waitlist?                                     |
|                                                                           |
| Sessions                                                                  |
| Number of Reportable Sessions: 1<br>Sessions: Title Start End New         |
| Sessions: Title Start End New                                             |
| Location                                                                  |
| Location: Online Webinar                                                  |
|                                                                           |
| City:                                                                     |
| State: (No selection)                                                     |
| Training Address Country. United States                                   |
|                                                                           |
| Reporting                                                                 |
| Center.* Northern California SBDC Regional Lead Center                    |
| Hosted by Center?                                                         |
| Participated by Center? 2                                                 |
| Partner(s) Participating:                                                 |
| Point of Contact:                                                         |
| Point of Contact Email Address:* montague@norcalsbdc.org                  |
| Point of Contact Phone Number:                                            |
| Language Used: English •                                                  |
| Unit History: New T                                                       |
| Funding Source:* SBA •                                                    |
| Sub-funding Source: (Undefined)                                           |
| Reportable? 🗹 📀                                                           |
| eCenter *                                                                 |
|                                                                           |
|                                                                           |
| Reportable? 🗹 😢                                                           |

| eCenter                                  |                                                                                                    |
|------------------------------------------|----------------------------------------------------------------------------------------------------|
| Post this event on eCenter?              | information required:<br>(Use center's selection)<br>(UTC -8:00) America/Los_Angeles<br>(No selection) |
| Publishing Center:                       | 23 •                                                                                                   |
| Event registration information required: | (Use center's selection) V                                                                             |
| Display Time-zone:                       | (UTC -8.00) America/Los_Angeles •                                                                      |
| eCenter Payee:                           | (No selection) •                                                                                       |
| Pre-event Survey:                        |                                                                                                    |
|                                          |                                                                                                    |
|                                          |                                                                                                    |
|                                          |                                                                                                    |

 14
 NeoSerra
 Save the Training event

### Creating a pre-populated online evaluation form.

Contact Alan Montague at the lead center and ask him to share with you a copy of the google form used to get evaluations and feedback.

Once you have it follow these instructions.

Open your Google Forms and select the form that you want to use.

| ≡ | Forms |         |                     | Q Search                                                                                                    |                    |                                                                                                    |                                                                                                    |                                                                                                    | *** | G Suite 🎯 |
|---|-------|---------|---------------------|----------------------------------------------------------------------------------------------------|--------------------|----------------------------------------------------------------------------------------------------|----------------------------------------------------------------------------------------------------|----------------------------------------------------------------------------------------------------|-----|-----------|
|   |       | Start a | new form            |                                                                                                    |                    |                                                                                                    | Tem                                                                                                    | plate gallery 💲                                                                                                    |     |           |
|   |       |         | +                   | E constantino de la constantino de la constant |                    | by the second second seco | A generation of the second second sec | Extension<br>The first sector of the first sector of the first sector |     |           |
|   |       | Blank   |                     | Time Off Request                                                                                                    | Event Feedback     | Order Form                                                                                                    | Job Application                                                                                                    | Work Request                                                                                                    |     |           |
|   |       | Previo  | us 30 days          |                                                                                                    |                    | Owned by anyone 👻                                                                                                    | Last modified by me                                                                                                    | ⊞ AĴZ 🗖                                                                                                    |     |           |
|   |       |         | Dem version of Reg  | gional post webinar evaluat                                                                                                    | tion - Passed Data | 1 ne                                                                                                    | Feb 18, 2020                                                                                                    | _:                                                                                                    |     |           |
|   |       |         | Regional post web   | inar evaluation - Passed Da                                                                                                    | ita 🖓              | me                                                                                                    | Feb 18, 2020                                                                                                    | *                                                                                                    |     |           |
|   |       |         | SFSBDC webinar e    | valuation - Passed Data 🖉                                                                                                    | )<br>)             | me                                                                                                    | Feb 18, 2020                                                                                                    | _                                                                                                    |     |           |
|   |       |         | Napa Valley Yacht ( | Club - 2020 Bar Survey 🔗                                                                                                    |                    | me                                                                                                    | Feb 15, 2020                                                                                                    | :                                                                                                    |     |           |
|   |       | Earlier |                     |                                                                                                    |                    |                                                                                                    |                                                                                                    |                                                                                                    |     |           |
|   |       |         | Restaurant Templa   | te 🔗                                                                                                    |                    | me                                                                                                    | Feb 3, 2020                                                                                                    | *                                                                                                    |     |           |

Use the menu to select 'Get pre-filled link'

| Regional post webinar evaluatio | n - Passed Data 🗈 🏠                                                                                                    |   | Ô                                                      | \$<br>\$ | Send :                                                                                                    |
|---------------------------------|----------------------------------------------------------------------------------------------------|---|--------------------------------------------------------|----------|----------------------------------------------------------------------------------------------------|
|                                 | Questions Responses                                                                                                    | 2 |                                                        |          | S     Undo       Image: Image: |
|                                 | Section 1 of 4           NorCal SBDC Webinar         *           Thank you for participating in the recent webinar.         Please give us your feedback via this quick survey so we can keep improving our logistics and content.           Your answers will be anonymous - unless you want to give us your contact information at the end of the su | : | <ul> <li>⊕</li> <li>+</li> <li>+</li> <li>=</li> </ul> |          | Print     Add collaborators     Script editor     Add-ons     Preferences                                                                                                    |
|                                 | What Webinar did you attend? *                                                                                                    |   |                                                        |          | C ricition                                                                                                    |

In the 'What Webinar did you attend?' question enter the name and date & Time of the webinar then scroll to the bottom of the window.

|                                           | A M E RICA'S<br>SBBCC<br>CALIFORNIA<br>NORTHERN GA NETWORK                                                        |  |
|-------------------------------------------|----------------------------------------------------------------------------------------------------|--|
|                                           | NorCal SBDC Webinar                                                                                               |  |
|                                           | Thank you for participating in the recent webinar.                                                                |  |
|                                           | Please give us your feedback via this quick survey so we can keep improving our logistics<br>and content.         |  |
|                                           | Your answers will be anonymous - unless you want to give us your contact information at<br>the end of the survey. |  |
|                                           | * Required                                                                                                    |  |
|                                           | What Webinar did you attend? •                                                                                    |  |
|                                           | Webinar name and Diate& Time 5                                                                                    |  |
| Pre-fill responses, then click 'Get link' | Training objectives were clearly communicated *                                                                   |  |

Click 'Get Link'

|                                           | Your answer                                                                                              |   |
|-------------------------------------------|----------------------------------------------------------------------------------------------------|---|
|                                           | Center                                                                                                   |   |
|                                           | Your answer                                                                                              |   |
|                                           | Title                                                                                                    |   |
|                                           | Your answer                                                                                              |   |
|                                           | Email                                                                                                    |   |
|                                           | Your answer 6                                                                                            |   |
|                                           | Get link<br>Never submit passwords through Google Forms.                                                 |   |
|                                           | This form was created inside of Northern California Small Business Development Lead Center. Report Abuse |   |
| Pre-fill responses, then click "Get link" | Google Forms                                                                                             | / |

Click 'COPY LINK' to copy the link to your clipboard

|                                                 | What Webinar did you attend?          |
|-------------------------------------------------|---------------------------------------|
|                                                 | Webinar name and Dates Time           |
|                                                 |                                       |
| Share this link to include pre-filled responses | COPY LINK ining objectives were clear |

Now copy that URL into the Post Webinar Survey on Zoom (see above).

### Uploading the attendance information after the event

Once the webinar has run you can take the attendance report from Zoom and upload it into Neoserra.

Go to your reports menu (either part of your Personal menu or within the Account Management menu if you are an account admin). Then Select Webinar

|                                                                                                    |                 | REQUESTA DEMO 1.888.799.0125 RESOURCES - SUPPORT                                                   |
|----------------------------------------------------------------------------------------------------|-----------------|----------------------------------------------------------------------------------------------------|
| VECONO SULTINO< RELEXANCE CONTACT SULES SURECURSANCE SURECURSANCE S |                 |                                                                                                    |
|                                                                                                    | Usage Reports   | Document                                                                                           |
| -                                                                                                    | Daily           | Show daily number of new users, meetings, participants and meeting minutes in a month.             |
| -                                                                                                    | Active Hosts    | View meetings, participants and meeting minutes within a specified time range.                     |
| ADMIN                                                                                                    | Inactive Hosts  | Show the users who are not active during a period.                                                 |
|                                                                                                    | Upcoming Events | View upcoming meetings and webinars.                                                               |
|                                                                                                    | Meeting         | View registration reports and poll reports for meetings.                                           |
|                                                                                                    | Webinar         | < <sup>Im</sup>                                                                                    |
| -                                                                                                    | Cloud Recording | View detailed informatic bout cloud storage usage by host.                                         |
|                                                                                                    | . none System   | View phone system usage in a time range                                                            |
| Reports                                                                                                    | Remote Support  | View in-meeting support sessions during a certain period.                                          |
|                                                                                                    |                 | I of their personal information from your account, please go to Delete Participant's Personal Data |

Select Attendee Report then find the Webinar you are working on. In The Step 3 Generate Report options, Uncheck 'Summary information will be included at the top of the report' and check 'sort the attendee list by attended status'

Then click Generate CSV Report

|                                        |                                                                                                    |                                                         |               | REQUI            | STA DEMO 1.888.79 | 99.0125 Resources - Support |
|----------------------------------------|----------------------------------------------------------------------------------------------------|---------------------------------------------------------|---------------|------------------|-------------------|-----------------------------|
|                                        | PRICING CONTACT SALES                                                                                  |                                                         |               | SCHEDULE A MEET  | ING JOIN A MEET   | ING HOST A MEETING -        |
| PERSONAL<br>Profile                    | Reports > Usage Reports > Webinar                                                                      |                                                         |               |                  |                   | Document                    |
| Meetings<br>Webinars                   | Step 1: Select Report Type<br>© Registration Report                                                    | rmance Report 🛛 💿 Q&A Report 🚱 💿 Poll Report 🧲          | )             |                  |                   |                             |
| Recordings<br>Settings<br>ADMIN        | Step 2: Choose a Webinar<br>From: 05/20/202C To: 05/21/202C Filter<br>Maximum report duration: 1 Month | Webinar ID                                              |               |                  |                   |                             |
| Dashboard                              |                                                                                                    | Topic                                                   | Webinar ID    | Unique Viewers 🕲 | Total Users 🕲     | Max Concurrent Views 🖯      |
|                                        | <ul> <li>May 20, 2020</li> <li>01:31 PM</li> </ul>                                                     | eading Your Restaurant Team from Uncertainty to Opening | 978 7773 1301 | 19               | 22                | 18                          |
| > User Management                      | May 20, 2020 01:13 PM C                                                                                | COVID-19 Updates Live Q&A Mon/Wed/Fri 10:30am           | 835 182 602   | 0                | 2                 | 0                           |
| > Room Management                      | May 20, 2020 10:14 AM C                                                                                | COVID-19 Updates Live Q&A Mon/Wed/Fri 10:30am           | 835 182 602   | 312              | 396               | 255                         |
| > Phone System Management              |                                                                                                    |                                                         |               |                  |                   |                             |
| <ul> <li>Account Management</li> </ul> |                                                                                                    |                                                         |               |                  |                   |                             |
| Account Profile                        | Step 3: Generate Report                                                                                |                                                         |               |                  |                   |                             |
| Account Settings                       | Summary information will be included at the top of the report                                          |                                                         |               |                  |                   |                             |
| Billing                                | <ul> <li>Sort the attendee list by attended status</li> </ul>                                          |                                                         |               |                  |                   |                             |
| Recording Management                   | Generate CSV Report                                                                                    |                                                         |               |                  |                   |                             |
| IM Management                          |                                                                                                    |                                                         |               |                  |                   |                             |
| Reports                                |                                                                                                    |                                                         |               |                  |                   |                             |
| Scheduling Tracking Fields             |                                                                                                    |                                                         |               |                  |                   |                             |
| Webinar Settings                       |                                                                                                    |                                                         |               |                  |                   |                             |

Open the file using excel

We advise removing all rows and columns that contain information beyond the contact info that NeoSerra will use. So, delete all columns EXCEPT First Name, Last Name, Email, Phone, & ZIP code (if you collected them)

Also delete any rows that are for people who either did not atttend (Attended columns says No) or who you feel should not be considered as having attended. An example here is the attendee who only spent 1 minute in the webinar.

| ⊟ ਙਾ ੇਾ                           | <u>ā</u> , ÷     |                            |                                                                               | Test W       | /ebinar small - Ex             |                                                |                 |              |                                                                                | œ – ⊂         |        |
|-----------------------------------|------------------|----------------------------|-------------------------------------------------------------------------------|--------------|--------------------------------|------------------------------------------------|-----------------|--------------|--------------------------------------------------------------------------------|---------------|--------|
| File Home                         | Insert Page Layo | out Formulas               | Data Review View Acrobat                                                      | ♀ Tell me wh | at you want to de              |                                                |                 |              |                                                                                | Alan Montague | Q Shar |
| Cut<br>Copy +<br>Ste<br>Clipboard |                  | • 11 • A A<br>• • 2. • A • | = = = ≫ → B <sup>*</sup> Wrap Text<br>= = = • • • • • • • • • • • • • • • • • |              | • €0 .00<br>• 50 .00<br>mber 5 | Conditional Form<br>Formatting ▼ Tab<br>Styles |                 | Delete Forma | t ZAutoSum → A<br>Fill → Sort & Find &<br>Clear → Filter → Select →<br>Editing |               |        |
| 23                                | • = × ~          | f <sub>x</sub>             |                                                                               |              |                                |                                                |                 |              |                                                                                |               |        |
| ٨                                 | в                | c                          | D                                                                             | E            | F                              | G                                              | н               |              |                                                                                | MN            | 0      |
| Attended                          | First Name       | Last Name                  | Email                                                                         | Phone        | Registrati Ap                  | proval Status                                  | Join Time       | Leave Tim Ti | me in SeCountry/Persion Name                                                   |               |        |
| Yes                               | Louise           | Dawson                     | dawson@norcalsbdc.org                                                         |              |                                |                                                | 5/20/2020 13:31 | *****        | 101 United states of Americ                                                    | a             |        |
| Yes                               | Holly            | Stiel                      | Holly@thankyouverymuchinc.com                                                 |              |                                |                                                | 5/20/2020 13:31 | *****        | 100 U d States of Americ                                                       | a             |        |
| Yes                               | Brad             | Conre                      | bconre7@blogspot.com                                                          | 209-991-8002 | ######### ap                   | proved                                         | 5/20/2020 13:31 | *****        | 1 United States of Americ                                                      | a             |        |
| Yes                               | Adriana          | Lopez Vermut               | adriana@picapica.com                                                          | 707-251-3700 | ######### ap                   | ,<br>proved                                    | 5/20/2020 14:09 | *****        | 56 United States of Americ                                                     | a             |        |
| Yes                               | Alie             | Dempster                   | adempster8@imdb.com                                                           | 707-123-0894 | ######### ap                   | ,<br>proved                                    | 5/20/2020 13:47 | *****        | 77 United States of Americ                                                     | a             |        |
| Yes                               | Luce             | Hassent                    | Ihassent9@mayoclinic.com                                                      | 925-616-3829 | ######### ap                   | proved                                         | 5/20/2020 13:52 | *****        | 72 United States of Americ                                                     | a             |        |
| Yes                               | Miriam           | Karell                     | miriam@marinsbdc.org                                                          | 929-272-3838 | ######### ap                   | ,<br>proved                                    | 5/20/2020 14:08 | *****        | 21 United States of Americ                                                     | a             |        |
| Yes                               | Jessa            | Berkey                     | Jessa@foxandgoose.com                                                         | 530-334-3757 | ######### ap                   | proved                                         | 5/20/2020 14:12 | *****        | 31 United States of Americ                                                     | a             |        |
| Yes                               | Joe              | Rodola                     | joe@norcalsbdc.org                                                            | 415-744-9411 | ######### ap                   | proved                                         | 5/20/2020 13:31 |              | 91 United States of Americ                                                     | a             |        |
| Yes                               | Mike             | Packard                    | MikeP@ShopOnThecorner.com                                                     | 650-151-9830 | ######### ap                   |                                                | 5/20/2020 14:00 |              | 64 United States of Americ                                                     | a             |        |
| Yes                               | Penelope         | De Gregoli                 | pdegregoli0@youtube.com                                                       | 209-991-8002 | ######### ap                   |                                                | 5/20/2020 14:27 | *****        | 11 United States of Americ                                                     | a             |        |
| Yes                               | Sal              | Spraging                   | sspraging1@de.vu                                                              | 707-123-0894 | ######### ap                   |                                                | 5/20/2020 14:27 | *****        | 44 United States of Americ                                                     | a             |        |
| Yes                               | Angelo           | ockes                      | afockes2@infoseek.co.jp                                                       | 925-616-3829 | ######### ap                   |                                                | 5/20/2020 14:01 | *****        | 62 United States of Americ                                                     | a             |        |
| Yes                               | Luisa            | Considine                  | lconsidine3@wikia.com                                                         | 929-272-3838 | ######### ap                   | •                                              | 5/20/2020 14:00 |              | 65 United States of Americ                                                     | a             |        |
| Yes                               | Alic             | Abramowitch                | aabramowitch4@samsung.com                                                     | 530-334-3757 | ######### ap                   |                                                | 5/20/2020 13:31 |              | 70 United States of Americ                                                     | -             |        |
| Yes                               | Ma Jord          | Babe                       | mbabe5@sakura.ne.jp                                                           | 415-744-9411 | ######### ap                   |                                                | 5/20/2020 14:01 |              | 63 United States of Americ                                                     |               |        |
| Yes                               | rarrah           | Audenis                    | taudenis6@guantcast.com                                                       | 650-151-9830 | ######### ap                   |                                                | 5/20/2020 14:01 |              | 57 United States of Americ                                                     | a             |        |
| Yes                               | Mani             | Niall                      | mani@manistestkitchen.com                                                     | 707-123-0894 | ######### ap                   | •                                              | 5/20/2020 14:00 |              | 63 United States of Americ                                                     |               |        |
| Yes                               | bobby            | chang                      | besbdc00@gmail.com                                                            | 925 616 3029 | inninini op                    |                                                | 5/20/2020 13:54 |              | 70 United States of Americ                                                     |               |        |
| No                                | Renee            | Lindsay                    | ceo@fortunachamber.com                                                        | 929-272-3838 | ######### ap                   |                                                | 5/20/2020 14:01 |              | 56 United States of Americ                                                     |               |        |
| Yes                               | Alan Montague#   |                            |                                                                               |              |                                |                                                | 5/20/2020 15:04 |              | nited States of America                                                        |               |        |
|                                   |                  |                            |                                                                               |              |                                | -,,,,,,,,,,                                    | -,, 2020 20101  |              |                                                                                |               |        |
|                                   |                  |                            |                                                                               |              |                                |                                                |                 |              |                                                                                |               |        |

| ł   | ∃ 5• ੇ હੇ      | <b>↓</b> =        | 1                                     | est Webinar smal | I - Exce | 2                                                                       |        |                              | Ŧ              | - C                                            | );      | ×  |
|-----|----------------|-------------------|---------------------------------------|------------------|----------|-------------------------------------------------------------------------|--------|------------------------------|----------------|------------------------------------------------|---------|----|
| F   | ile Home       | Insert Page Layo  | ut Formulas                           | Data Revie       | w        | View Acroba                                                             | t 🖸    | Tell me.                     | . Alan         | Mon                                            | 2 Share |    |
| Pa  | . 💉 🗄 -        | <u>U</u> ∗ A A ≡  | = = = = = = = = = = = = = = = = = = = | \$ - % *         | 👿 For    | nditional Format<br>rmat as Table *<br>Il Styles <del>*</del><br>Styles | ting * | Ense<br>Dele<br>Forr<br>Cell | ete ≠<br>mat ≠ | ∑ - <sup>A</sup> Z▼<br>↓ - P<br>≪ -<br>Editing |         | ~  |
| A1  | L T            | : × 🗸             | f <sub>x</sub> First Nar              | ne               |          |                                                                         |        |                              |                |                                                |         | ٧  |
|     | A              | В                 |                                       | с                |          | D                                                                       |        | E                            | F              | G                                              |         |    |
| 1   | First Name     | Last Name         | Email                                 |                  |          | Phone                                                                   |        |                              |                |                                                |         | 11 |
| 2   | Louise         | Dawson            | dawson@norca                          | lsbdc.org        |          |                                                                         |        |                              |                |                                                |         |    |
| 3   | Holly          | Stiel             | Holly@thankyouverymuchinc.com         |                  |          |                                                                         |        |                              |                |                                                |         |    |
| 4   | Adriana        | Lopez Vermut      | adriana@picapica.com                  |                  |          | 707-251-3700                                                            |        |                              |                |                                                |         |    |
| 5   | Alie           | Dempster          | adempster8@imdb.com                   |                  |          | 707-123-0894                                                            |        |                              |                |                                                |         |    |
| 6   | Luce           | Hassent           | Ihassent9@mayoclinic.com              |                  |          | 925-616-3829                                                            |        |                              |                |                                                |         |    |
| 7   | Miriam         | Karell            | miriam@marin                          | sbdc.org         |          | 929-272-3838                                                            |        |                              |                |                                                |         |    |
| 8   | Jessa          | Berkey            | Jessa@foxandg                         | oose.com         |          | 530-334-3757                                                            |        |                              |                |                                                |         |    |
| 9   | Joe            | Rodola            | joe@norcalsbd                         | c.org            |          | 415-744-9411                                                            |        |                              |                |                                                |         |    |
| 10  | Mike           | Packard           | MikeP@ShopO                           | nThecorner.co    | m        | 650-151-9830                                                            |        |                              |                |                                                |         |    |
| 11  | Penelope       | De Gregoli        | pdegregoli0@y                         | outube.com       |          | 209-991-8002                                                            |        |                              |                |                                                |         |    |
| 12  | Sal            | Spraging          | sspraging1@de                         | .vu              |          | 707-123-0894                                                            |        |                              |                |                                                |         |    |
| 13  | Angelo         | Fockes            | afockes2@info                         | seek.co.jp       |          | 925-616-3829                                                            |        |                              |                |                                                |         |    |
| 14  | Luisa          | Considine         | lconsidine3@w                         | rikia.com        |          | 929-272-3838                                                            |        |                              |                |                                                |         | 11 |
| 15  | Alic           | Abramowitch       | aabramowitch4                         | @samsung.cor     | m        | 530-334-3757                                                            |        |                              |                |                                                |         |    |
| 16  | Maynord        | Babe              | mbabe5@saku                           | ra.ne.jp         |          | 415-744-9411                                                            |        |                              |                |                                                |         | 1  |
| 17  | Tarrah         | Audenis           | taudenis6@qua                         | antcast.com      |          | 650-151-9830                                                            |        |                              |                |                                                |         | 1  |
| 18  | Mani           | Niall             | mani@maniste                          | stkitchen.com    |          | 707-123-0894                                                            |        |                              |                |                                                |         |    |
| 19  | bobby          | chang             | bcsbdc88@gma                          | iil.com          |          | 925-616-3829                                                            |        |                              |                |                                                |         | 1  |
| 20  | Alan Montague# | CPTD              |                                       |                  |          |                                                                         |        |                              |                |                                                |         |    |
| 21  |                |                   |                                       |                  |          |                                                                         |        |                              |                |                                                |         | Ŧ  |
|     | < > 978        | 77731301 - Attend | ee Report                             | +                |          |                                                                         |        |                              |                |                                                | Þ       | 1  |
| Rea | dv 80          |                   |                                       |                  |          | Ħ                                                                       | Ξ      | 四                            |                |                                                | + 100   | %  |
| u   |                |                   |                                       |                  | _        |                                                                         |        |                              |                |                                                |         | -  |

Save the file. We recommend saving it as an excel workbook.

Now log in to NeoSerra and go to the training event.

As the registration was done in Zoom the Attendees section should be empty. Select Import then From a File

| ne <sub>@</sub> serra                                                                                                    | Search<br>View + Activity + Manage + Help + D+                                                                                                    |                                                      |                            | Alan Montague                              |
|----------------------------------------------------------------------------------------------------|----------------------------------------------------------------------------------------------------|------------------------------------------------------|----------------------------|--------------------------------------------|
| Training Events / Test Setup Webinar                                                                                                    |                                                                                                    | Edit Reports E                                       | Instructor                 | rs New aining event has no instructors.    |
| Training Event ID: LC0082<br>Event Title: Test Setup Webinar                                                                                                    | leporting eCenter Demographics Fees Comments<br>Is SBA888? 闭                                                                                                    |                                                      | Schedule                   | -                                          |
| Start Date: 5/23/2020<br>Reporting Date: 5/23/2020<br>Scheduled Time(s): 3:00pm                                                                                                    | End Date: 5/23/2020<br>Registration Deadline: 5/23/2020 8:00<br>Total Hours: 1:00 (h.mm)<br>irectors and others how to create a Webinari n Zoom and Neoserra usina t |                                                      | Summary<br>(Feese          | /<br>/Demographics calculated by Neoserra) |
| Inis webinari exists to show certier o<br>It uses the new Import facility added<br>Description:<br>Training Topics: COVID-19 General Support. Dis                                                                                          | to Neoserra in May 2020                                                                                                    | ne best practice that minimizes the data entry need. | Total: 0                   |                                            |
| Primary Training Topics. Control of centeral support, bis<br>Primary Training Topics. Disaster Recovery<br>Program Format: Webinar<br>Status: No eCenter Signup<br>Maximum Attendees: 300<br>Signup URL: norcalsbdc.zoom.us/webinar/regist | Allow Waitist?                                                                                                    |                                                      |                            | Upload Delete                              |
| Attendees                                                                                                    |                                                                                                    | Edit New Batch Import - Email                        | Reports  Documen (No docum |                                            |
| Attendee<br>Enterprise                                                                                                    | Status<br>Presence                                                                                                    | Fee From a Fie                                       | Audit<br>Last Edited:      | 5/19/2020 4:21 PM amontague                |
|                                                                                                    |                                                                                                    |                                                      |                            | Edit 519/2020 4:21 PM                      |

Click Choose file then navigate to the file you just cleaned up.

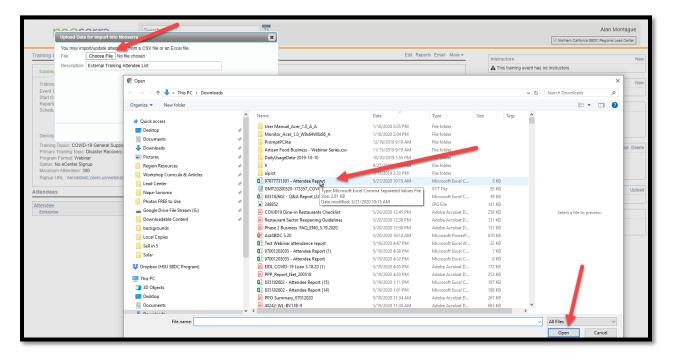

Ensure that any lines relating to presenters or hosts are unchecked (or remove them from the Excel file before you load it)

Ensure that all the column headings are correctly identified. Most likely the name and email fields will have been. Pick Phone Number from the drop-down to match the data in phone column (and zip code if you collected it). Then click continue.

|     | ne <sub>©</sub> ser                  | Sea<br>Viev  | arch<br>v ≠ Activity ≠ Manage ≠ Help ≠ 13 | 21     Alan Montag       r     Help ▼ "3 ▼ |      |        |        |      |  |  |  |  |
|-----|--------------------------------------|--------------|-------------------------------------------|--------------------------------------------|------|--------|--------|------|--|--|--|--|
| Tra | Training Events / Test Setup Webinar |              |                                           |                                            |      |        |        |      |  |  |  |  |
|     | First Name                           | Last Name    | Email                                     | Phone                                      |      |        |        | _    |  |  |  |  |
|     | First Name V                         |              | Email Address V                           | Skip                                       | Skip | Skip • | Skip • | Skip |  |  |  |  |
|     | First Name                           | le wame      | Email                                     | Skip                                       |      |        |        |      |  |  |  |  |
|     |                                      | Dawson       | dawson@norcalsbdc.org                     | Attended<br>Work Phone Number              |      |        |        |      |  |  |  |  |
|     | Holly                                | Stiel        | Holly@thankyouverymuchinc.com             | Phone Number                               |      |        |        |      |  |  |  |  |
|     | Adriana                              | Lopez Vermut | adriana@picapica.com                      | Cell Phone<br>Address                      |      |        |        |      |  |  |  |  |
|     | Alie                                 | Dempster     | adempster8@imdb.com                       | City                                       |      |        |        |      |  |  |  |  |
|     | Luce                                 | Hassent      | lhassent9@mayoclinic.com                  | State<br>ZIP Code                          |      |        |        |      |  |  |  |  |
|     | Miriam                               | Karell       | miriam@marinsbdc.org                      | Country                                    |      |        |        |      |  |  |  |  |
|     | Jessa                                | Berkey       | Jessa@foxandgoose.com                     | Gender<br>Notes                            |      |        |        |      |  |  |  |  |
|     | Joe                                  | Rodola       | joe@norcalsbdc.org                        | 415-744-9411                               |      |        |        |      |  |  |  |  |
|     | Mike                                 | Packard      | MikeP@ShopOnThecorner.com                 | 650-151-9830                               |      |        |        |      |  |  |  |  |
|     | Penelope                             | De Gregoli   | pdegregoli0@youtube.com                   | 209-991-8002                               |      |        |        |      |  |  |  |  |
|     | Sal                                  | Spraging     | sspraging1@de.vu                          | 707-123-0894                               |      |        |        |      |  |  |  |  |
|     | Angelo                               | Fockes       | afockes2@infoseek.co.jp                   | 925-616-3829                               |      |        |        |      |  |  |  |  |
|     | Luisa                                | Considine    | lconsidine3@wikia.com                     | 929-272-3838                               |      |        |        |      |  |  |  |  |
|     | Alic                                 | Abramowitch  | aabramowitch4@samsung.com                 | 530-334-3757                               |      |        |        |      |  |  |  |  |
|     | Maynord                              | Babe         | mbabe5@sakura.ne.jp                       | 415-744-9411                               |      |        |        |      |  |  |  |  |
|     | Tarrah                               | Audenis      | taudenis6@quantcast.com                   | 650-151-9830                               |      |        |        |      |  |  |  |  |
|     | Mani                                 | Niall        | mani@manistestkitchen.com                 | 707-123-0894                               |      |        |        |      |  |  |  |  |
|     | bobby                                | chang        | bcsbdc88@gmail.com                        | 925-616-3829                               |      |        |        |      |  |  |  |  |
|     | Alan Montague# CPTD                  |              |                                           |                                            |      |        |        |      |  |  |  |  |
| <   | ontinue   Cancel                     |              |                                           |                                            |      |        |        |      |  |  |  |  |

NeoSerra now tries to match the information in the file to existing contacts. For large files this may take some time.

What Neoserra does next depends on how well the details on the uploaded file match the existing contacts in the system.

- No Match:
  - If Neoserra cannot find an existing contact that matches, then it will label the record with 'new' and create a new contact with details from the uploaded file.
- Partial Match
  - If Neoserra fins an existing contact that matches some BUT NOT ALL of the details from the uploaded file, it will give you the option of selecting the existing contact that matches best or adding a new contact. We advise that you prioritize matching email as this is the primary communication we have with our contacts and clients. If the email does not match it's better to add them as a new contact with the email they registered with.
- Exact Match
  - When Neoserra finds an existing contact that matches on ALL the details from the uploaded file, it show you the details of the existing contact and will use that contact to record attendance.

Once you have made your choices, set Status to Attended and Fee to No Fee then press Continue

| Training Events / Test Setup Webinar          |            |              |              |                                                                          |                           |
|-----------------------------------------------|------------|--------------|--------------|--------------------------------------------------------------------------|---------------------------|
|                                               |            |              |              |                                                                          |                           |
| mport Options                                 |            |              |              |                                                                          |                           |
| dd new or unknown contacts to the database? 💌 |            |              |              |                                                                          |                           |
| itatus:                                       | Attended 🔹 |              |              |                                                                          |                           |
| 66:                                           | No Fee 🔹   | <b></b>      |              |                                                                          |                           |
| mail Address                                  | First Name | Last Name    | Phone Number | Contact Partial Match - Suggest Existing Co                              | ontacts Current Status    |
| iconre7@blogspot.com                          | Brad       | Conre        | 209-991-8002 | (new)                                                                    | (new)                     |
|                                               | bidd       | Come         |              | (new)                                                                    | (100)                     |
| idriana@picapica.com                          | Adriana    | Lopez Vermut | 707-251-3700 | <ul> <li>(new)</li> <li>Adriana Lopez Vermut (Matching: Name)</li> </ul> | (new)                     |
| idempster8@imdb.com                           | Alie       | Dempster     | 707-123-0894 | (new)                                                                    | (new)                     |
| hassent9@mayoclinic.com                       | Luce       | Hassent      | 925-616-3829 | (new)                                                                    | (new)                     |
| niriam@marinsbdc.org                          | Miriam     | Karell       | 929-272-3838 | ○ (new) ● A Miram Karel ● A Miram Karel ● A Miram Karel                  | Contacts <sub>(new)</sub> |
| lessa@foxandgoose.com                         | Jessa      | Berkey       | 530-334-3757 | Sesa Berkey                                                              | (new)                     |
| oe@norcalsbdc.org                             | Joe        | Rodola       | 415-744-9411 | A Joe Rodola                                                             | (new)                     |
| MikeP@ShopOnThecorner.com                     | Mike       | Packard      | 650-151-9830 | (new)                                                                    | (new)                     |
| idegregoli0@youtube.com                       | Penelope   | De Gregoli   | 209-991-8002 | (new)                                                                    | (new)                     |
| spraging1@de.vu                               | Sal        | Spraging     | 707-123-0894 | (new)                                                                    | (new)                     |
| fockes2@infoseek.co.jp                        | Angelo     | Fockes       | 925-616-3829 | (new) No Matches - New Contacts                                          | (new)                     |
| considine3@wikia.com                          | Luisa      | Considine    | 929-272-3838 | (new)                                                                    | (new)                     |
| abramowitch4@samsung.com                      | Alic       | Abramowitch  | 530-334-3757 | (new)                                                                    | (new)                     |
| nbabe5@sakura.ne.jp                           | Maynord    | Babe         | 415-744-9411 | (new)                                                                    | (new)                     |
| audenis6@quantcast.com                        | Tarrah     | Audenis      | 650-151-9830 | (new)                                                                    | (new)                     |
| nani@manistestkitchen.com                     | Mani       | Niall        | 707-123-0894 | Anni Niall Exact Matches - Use Existing                                  | (new)                     |
| icsbdc88@gmail.com                            | bobby      | chang        | 925-616-3829 | 🚨 bobby chang                                                            | (new)                     |

The system will return the status of the load. Click Continue

| neoserra                          | Search                              | 21         |              |                        |                         | Alan Montague          |
|-----------------------------------|-------------------------------------|------------|--------------|------------------------|-------------------------|------------------------|
|                                   | View - Activity - Manage - Help - 5 | )▼         |              |                        | Northern California SBC | C Regional Lead Center |
| ining Events / Test Setup Webinar |                                     |            |              |                        |                         |                        |
| nail Address                      |                                     | First Name | Last Name    | Contact                | Status                  |                        |
| riana@picapica.com                |                                     | Adriana    | Lopez Vermut | 🚨 Adriana Lopez Vermut | Changed: Attended       |                        |
| empster8@imdb.com                 |                                     | Alie       | Dempster     | alie Dempster          | Changed: Attended       |                        |
| ssent9@mayoclinic.com             |                                     | Luce       | Hassent      | Luce Hassent           | Changed: Attended       |                        |
| riam@marinsbdc.org                |                                     | Miriam     | Karell       | 🚨 Miriam Kareli        | Changed: Attended       |                        |
| ssa@foxandgoose.com               |                                     | Jessa      | Berkey       | 🚢 Jessa Berkey         | Changed: Attended       |                        |
| @norcalsbdc.org                   |                                     | Joe        | Rodola       | 👗 Joe Rodola           | Changed: Attended       |                        |
| keP@ShopOnThecorner.com           |                                     | Mike       | Packard      | L Mike Packard         | Changed: Attended       |                        |
| egregoli0@youtube.com             |                                     | Penelope   | De Gregoli   | Penelope De Gregoli    | Changed: Attended       |                        |
| praging1@de.vu                    |                                     | Sal        | Spraging     | 👗 Sal Spraging         | Changed: Attended       |                        |
| ckes2@infoseek.co.jp              |                                     | Angelo     | Fockes       | 🚨 Angelo Fockes        | Changed: Attended       |                        |
| nsidine3@wikia.com                |                                     | Luisa      | Considine    | 👗 Luisa Considine      | Changed: Attended       |                        |
| bramowitch4@samsung.com           |                                     | Alic       | Abramowitch  | Alic Abramowitch       | Changed: Attended       |                        |
| abe5@sakura.ne.jp                 |                                     | Maynord    | Babe         | La Maynord Babe        | Changed: Attended       |                        |
| idenis6@quantcast.com             |                                     | Tarrah     | Audenis      | 👗 Tarrah Audenis       | Changed: Attended       |                        |
| ini@manistestkitchen.com          |                                     | Mani       | Niall        | 🚨 Mani Niall           | Changed: Attended       |                        |
| sbdc88@gmail.com                  |                                     | bobby      | chang        | abobby chang           | Changed: Attended       |                        |
|                                   |                                     |            |              |                        |                         |                        |
|                                   |                                     |            |              |                        |                         |                        |

The Training event will return showing the newly added list of attendees as well as the demographics that it has for any of the previously existing contacts/clients.

The uploaded file is attached as a document.

| neoserra                                                                                                    | Search<br>View • Activity • Manage • Help • 'D • | 21                 |          |                                | Ø Northern                                                                                                    | Alan Montague    |
|----------------------------------------------------------------------------------------------------|--------------------------------------------------|--------------------|----------|--------------------------------|----------------------------------------------------------------------------------------------------|------------------|
| Training Events / Test Setup Webinar                                                                                                    |                                                  |                    |          | Edit Reports Email More -      | Instructors                                                                                                    | New              |
| Training Event Sessions Location F                                                                                                    | Reporting eCenter Demographics Fees C            | omments            |          |                                | This training event has no instructors                                                                                                    |                  |
| Training Event ID: LC0082<br>Event Tills: Test Selup Velnar<br>Star Oter: 5230200<br>Ropotring Date: 5230200<br>Scheduled Time(s): 300pm<br>Tills velnar exists to show center or<br>It uses the new import facility added<br>Description:<br>Training Topics: COVID-19 General Support, Dis<br>Primary Training Topic: Dester Recovery<br>Program Format: Webinar<br>Status: No 6Center Signup<br>Maximum Attonetes: 300<br>Signup URL: norcatabdc.zoom us/webinar/regist | aster Recovery                                   | 1)                 |          |                                | Scheduled Emails<br>No scheduled emails<br>Summary<br>Total: 18<br>Attendec 19 (0 in Person, 18 Online)<br>Attendec 19 (0 in Person, 18 Online)<br>Attendec 19 (0 in Person, 18 Online)<br>Attendec 19 (0 in Person, 18 Online)<br>Attendec 19 (0 in Person, 18 Online)<br>Attendeces 19 (1 in Person, 18 Online)<br>Attendeces 10 (1 in Person, 18 Online)<br>Attendeces at No Fee, 18 | New<br>Veccerra) |
| Attendees                                                                                                    |                                                  |                    | Edit New | Batch Import - Email Reports ≣ | Image                                                                                                    | Upload Delete    |
| Attendee                                                                                                    |                                                  | Status<br>Presence | Fee      | Paid                           | Image                                                                                                    | Upload Delete    |
| Alic Abramowitch                                                                                                    |                                                  | Attended           | No Fee   | •                              |                                                                                                    |                  |
| 🚢 Tarrah Audenis 🖴                                                                                                    |                                                  | Attended           | No Fee   |                                |                                                                                                    |                  |
| 🍰 Maynord Babe 록                                                                                                    |                                                  | Attended           | No Fee   | *                              | Documents                                                                                                    | Upload           |
| 🚔 Jessa Berkey 🖴                                                                                                    |                                                  | Attended           | No Fee   | *                              | Test Webinar small.xlsx                                                                                                    |                  |
| 🚢 bobby chang 🖴                                                                                                    |                                                  | Attended<br>Online | No Fee   |                                | Audit                                                                                                    |                  |
| 🚢 Luisa Considine 🖴                                                                                                    |                                                  | Attended           | No Fee   | *                              | Last Edited: 5/19/2020 4:21 PM amontague<br>Date Created: 5/19/2020 4:21 PM amontague                                                                                                    |                  |
| 🚢 Louise Dawson 🖴                                                                                                    |                                                  | Attended           | No Fee   |                                | Last EDMIS Edit: 5/21/2020 5.08 PM                                                                                                    |                  |
| E Louise Dawson (@08305101)                                                                                                    |                                                  | Online<br>Attended | No Fee   |                                |                                                                                                    |                  |
| 💄 Alie Demoster 🕿                                                                                                    |                                                  | Online             | No Fee   |                                |                                                                                                    |                  |
| 👗 Alle Dempster 🖴                                                                                                    |                                                  | Attended           | NO FEE   | *                              |                                                                                                    | +                |

# APPENDIX1 Zoom meeting Settings

| ZOOM SOLUTIONS - PLANS                                                                                            | & PRICING CONTACT SALES                                                                   | SCHEDULE A MEETING JOINA MEETING HOST A MEET                                                                                                    | TING + |
|----------------------------------------------------------------------------------------------------|-------------------------------------------------------------------------------------------|----------------------------------------------------------------------------------------------------|--------|
| PERSONAL<br>Profile<br>Meetings<br>Webinars<br>Recordings<br>Settings                                             | My Meetings > Schedule a Meeting<br>Schedule a Meeting<br>Topic<br>Description (Optional) | Example for large meeting when Webinar platform not available                                                                                                    |        |
| ACMIN<br>Dashboard<br>) User Management<br>) Room Management<br>) Phone System Management<br>) Account Management | When<br>Duration<br>Time Zone                                                             | 05/30/2220       ■       3.00       >       PM       >         1       >       hr       0       >       Min         (EMT-7200) Recline Time (US and Canada)       ~       3         ■       Recurring meeting       3 |        |
| > Advanced                                                                                                    | Registration                                                                              | Required                                                                                                    |        |
| Attend Live Training                                                                                              | Meeting ID                                                                                | Generate Automatically     O Personal Meeting ID 213 113 5214                                                                                                    |        |
| Video Tutorials<br>Knowledge Base                                                                                 | Meeting Password                                                                          | Require meeting password 5                                                                                                    |        |
|                                                                                                    | Video                                                                                     | Host ⊛ on ⊚ off<br>Participant ⊛ on ⊚ off                                                                                                    | •      |

- 1. Enter the title for the meeting **Topic**
- 2. Enter a short **Description**
- 3. Set the **time and date**. Note that the **duration** is really informational only, you won't get kicked off after the time finishes
- 4. Ensure that **Registration** is SELECTED.
- 5. Ensure you don't use your Personal Meeting ID but instead select Generate Automatically

| ZOOM SOLUTIONS - PLA<br>Attend Live Training | INS & PRICING CONTACT SALES | <ol> <li>Several Astronomy, O. Presed Meeting 3 21111 1214</li> </ol>        | SCHEDULE A MEETING JOIN A MEETING | HOST A MEETING - |
|----------------------------------------------|-----------------------------|------------------------------------------------------------------------------|-----------------------------------|------------------|
| Video Tutorials<br>Knowledge Base            | Meeting Password            | Require meeting password                                                     |                                   |                  |
|                                              | Video                       | Host e on c off                                                              |                                   |                  |
|                                              |                             | Participant O on a off                                                       |                                   |                  |
|                                              | Audio                       | © Telephone © Computer Audio e Both<br>Did from United States of America ER  |                                   |                  |
|                                              |                             | 8                                                                            |                                   |                  |
|                                              | Meeting Options             | Enable join before host                                                      |                                   |                  |
|                                              |                             | Enable waiting room                                                          |                                   |                  |
|                                              |                             | Chly authenticated users can join     The status Room pre-assign             |                                   |                  |
|                                              |                             | 82 Record the meeting automatically  © Ch the local computer  * In the cloud |                                   |                  |
|                                              | Alternative Hosts           | Example: mary@company.com, peter@school.edu                                  |                                   |                  |
|                                              |                             | Save Cancel                                                                  |                                   | 0                |

- 6. Select **Participant Video** OFF Although they will normally be able to turn this on themselves in the meeting,
- 7. Ensure that the **Both** audio option is selected
- 8. Turn off Join before host
- 9. Select **Mute participants upon entry**. Although they will normally be able to unmute themselves in the meeting, you as host will have the ability to stop them though setting inside the meeting.
- 10. Using a **waiting room** allows you to only let in your presenters before the meeting is due to start. You can turn off the waiting room one the meeting starts properly
- 11. We recommend that you **Record the meeting automatically** to the **Cloud** After the meeting you will be able to upload the recording to our Vimeo platform for sharing.
- 12. Click Save

| My Meetings > Manage "Example for large | My Meetings > Manage "Example for large meeting when Webinar platform not available"          |  |  |  |  |  |  |  |  |
|-----------------------------------------|-----------------------------------------------------------------------------------------------|--|--|--|--|--|--|--|--|
| Торіс                                   | Example for large meeting when Webinar platform not available                                 |  |  |  |  |  |  |  |  |
| Description                             | Example for large meeting when Webinar platform not available                                 |  |  |  |  |  |  |  |  |
| Time                                    | May 30, 2020 03:00 PM Pacific Time (US and Canada) Add to Gogle Calendar (Jcs) Yahoo Calendar |  |  |  |  |  |  |  |  |
| Meeting ID                              | 927 9565 7296                                                                                 |  |  |  |  |  |  |  |  |
| Meeting Password                        | × Require meeting password                                                                    |  |  |  |  |  |  |  |  |
| Registration Link                       | https://norcalsbdc.zoom.us/meeting/register/UYqfuyuqzwoE9LdmjtSswqR0Dm1rvLc9mrZ               |  |  |  |  |  |  |  |  |
| Video                                   | Host On                                                                                       |  |  |  |  |  |  |  |  |

13. Copy the Registration Link Here

This is what you will share with your presenters in an invitation and use in NeoSerra for the Registration URL

Now follow steps 5,6,7,8 & 10 from the Webinar settings to set the registration questions and email options.

## In Meeting settings for maximum control

When you start the meeting before your attendees start arriving do the following

Promote any presenters to Co-Hosts

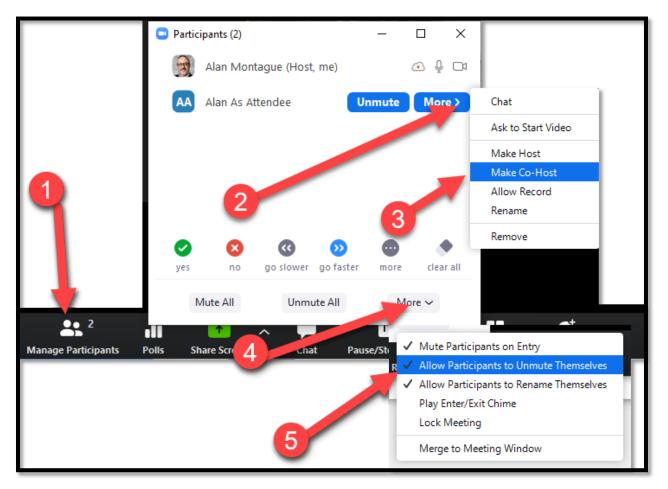

- 1. Click Manage Participants
- 2. Next to the Presenter click More
- 3. Click Make Co-Host

Stop non hosts from unmuting themselves

- 4. Click More
- 5. Click Allow Participants to Unmute Themselves to deselect it

|     | <ul> <li>Advanced Sharing Options.</li> <li>How many participants can</li> <li>One participant can si</li> <li>Multiple participants (</li> </ul> | share at the same time? | r (dual monitors reco                             | ×<br>mmended) |                | 8 |                  |           |             |
|-----|----------------------------------------------------------------------------------------------------|-------------------------|---------------------------------------------------|---------------|----------------|---|------------------|-----------|-------------|
| X   | Who can share?<br>Only is st All Part<br>Who can start sharing whe<br>Only Host All Part                                                          |                         | Montague<br>✓ One participant can share at a time |               |                |   |                  |           |             |
| Q ^ |                                                                                                    | <b>_</b> +              | 6                                                 |               | Multiple parti |   | share simultaneo | usly<br>O | End Meeting |

Stop people other than the host and co-hosts from sharing screens

- 6. To the right of the Screen Share button click the up arrow
- 7. Select Advanced Sharing Options
- 8. Select **Only Host** can shareAppendix 2 of this document.

# Appendix 2 Disclaimer Language

The following language MUST be added to all Lead Center webinars. (Including Restaurant Program and Finance Center)

Centers are advised to contact their host for similar language to add to their own webinar.

#### Webinar Disclaimer Language - for webinar sign up page

The information provided in this webinar and any supplementary materials provided to registrants are intended for educational and informational purposes only and does not constitute professional financial or legal advice. No registrant should act or fail to act on the basis of any material contained in this webinar without obtaining proper financial, legal or other professional advice specific to their situation. The Northern California Small Business Development Center, and its host, the HSU Sponsored Programs Foundation, specifically disclaims any liability, loss or risk, personal or otherwise, which is incurred as a consequence, directly or indirectly, of the use and application of any of the information presented in this webinar.

By registering for this webinar you acknowledge and agree that you have read, understood, accept and agree to the above disclaimer and that under no circumstances shall the Northern California Small Business Development Center or it's host, the HSU Sponsored Programs Foundation, be held liable for any claims, losses, or damages of any kind or nature arising out of or in any way related to the information provided in this webinar and/or the registrant's use of or reliance on said information.

### Short Webinar Disclaimer Language

The information provided in this webinar and any supplementary materials provided are intended for educational and informational purposes only and does not constitute professional financial or legal advice. By registering for this webinar, you accept and agree to the full disclaimer available at

https://zoom.asksbdc.com/SBDC\_Webinar\_Disclaimer and that under no circumstances shall the named parties be held liable for any claims, losses, or damages arising out of or in any way related to the information provided in this webinar and/or the registrant's use of or reliance on said information.

#### For the first page of slide decks

The information provided in this webinar and any supplementary materials provided to registrants are intended for educational and informational purposes only and does not constitute professional financial or legal advice. No registrant should act or fail to act on the basis of any material contained in this webinar without obtaining proper financial, legal or other professional advice specific to their situation. The Northern California Small Business Development Center, and its host, the HSU Sponsored Programs Foundation, specifically disclaims any liability, loss or risk, personal or otherwise, which is incurred as a consequence, directly or indirectly, of the use and application of any of the information presented in this webinar.